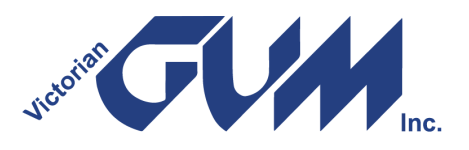

# **What is GUMNET?**

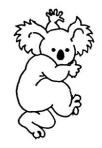

No, it is not a device to catch koalas, but a **free e-mail list for GUM members**. As we have had a lot of new members and made some changes to

GUMNET since we last ran an article about GUMNET, I thought I would explain what it is all about, especially if you are not sure about email lists. I also want to stress the need to keep your email address current.

### **GUMNET is for GUM Members**

In the past we have had folk subscribed to GUMNET who were not GUM members, or maybe lapsed GUM members who have not unsubscribed from GUMNET. The committee has decided that GUMNET is a members' only facility. As such, those folk on GUMNET who are not GUM members have been invited to join GUM. If they do not wish to join GUM, they have been unsubscribed.

Similarly, existing GUM members who decide for one reason or the other that they don't wish to remain a GUM member, will also be unsubscribed from GUMNET when their membership of GUM lapses.

#### **Subscribing to GUMNET, it's Free!**

The link is always published on page 2 of the newsletter, but to subscribe go to

**http://www.vicgum.asn.au/gumnet.html** where you will get a screen with a link to subscribe. The link is

**http://lists.vicgum.asn.au/mailman/listinfo/gu mnet/.** Note that subscribe does not mean you pay to join; it is just a way to get you on the email list.

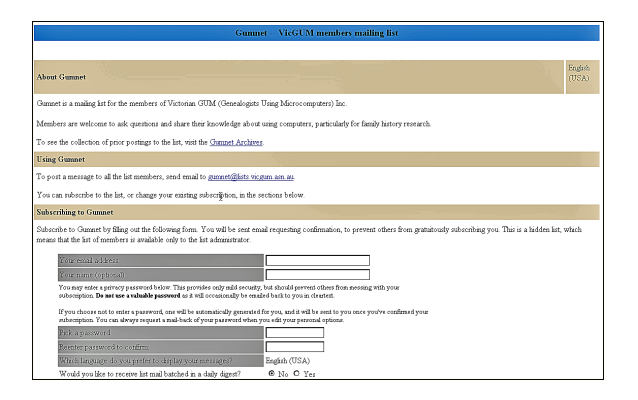

This takes you to a subscribe screen where you enter your email and a password and also whether you want to subscribe in **List** mode, which means you get each individual post, or **Digest** mode, which means that you get the posts to GUMNET once a day. Once you have filled in your info hit the **subscribe button**. You can always change between Digest mode and List mode at any time, although there is not a lot of traffic on GUMNET so maybe Digest mode is not necessary? When you have subscribed successfully you get an automatic welcome to GUMNET email message.

Note that as part of your GUM membership you will be automatically subscribed to GUMNET in List mode.

#### **There are three reasons for this.**

The first is to make this under-used GUM resource available to all GUM members. Currently about 85% of GUM members are subscribed to GUMNET (up from about 30% before the committee changed the policy). Some members do not have or have not advised GUM of their emails, and some have chosen not to be subscribed to GUMNET, but the majority of GUM members are now on GUMNET.

The second reason is that it allows the committee to quickly contact a majority of GUM members. This could be useful to advise members of something important.

The third reason is that it increases the resources to members. **GUM is an organisation of members helping members.** If you have a larger pool of members on the GUMNET list, the more likely that you are to get better answers to your questions. Also, like all lists, we have lurkers, i.e. members who never post but enjoy receiving help and information via the list.

#### **Posting a Message**

Once you are subscribed you can post a message to GUMNET at this address

gumnet@lists.vicgum.asn.au.

**Figure 1: Subscribe Screen**

Your post will go automatically to all the people on GUMNET (currently over 700 of VicGUM<sup>®</sup> members are subscribed) so you can see that it is an efficient way to pose a question or express a point of view.

Of course you see any other posts to GUMNET. There are a lot of experience people on GUMNET who can readily help you with a problem.

### **The Subject Line - Important**

When you create a new message to GUMNET you should make sure that the subject line of the email is an **accurate and succinct summary of what you want to say**. This helps people when looking at your post in their inbox to consider if they are going to open and read your post. I personally tend to shy away from posts on any list that are headed "Help" or "Urgent". So pause for a moment and get your subject line succinct to encourage replies. Remember, your post to GUMNET goes to every subscribed GUM member.

### **Replying to Posts**

You can also reply to a post on GUMNET.

You have two options

### **Reply**

You can simply **Reply** and your reply only goes to the person that posted the message to GUMNET. No one else sees your reply.

### **Reply All**

Hitting the **Reply All** button will send your reply to everyone on the GUMNET list.

### **Which Should You Use?**

It really depends on the nature of the post and whether you consider the reply of sufficient public interest to share it with the GUMNET community. If you are not sure, then better perhaps to use **Reply**.

### **Replying to Digest Posts**

As noted above, the Digest mode will normally send out one post per day with all the posts to GUMNET for that day.

If the traffic is very heavy, you may get two Digest posts a day but this is very rare.

You need to do **two things** if you reply to a Digest post.

Firstly the **Subject line** on the Digest post has a fairly meaningless Subject heading e.g.

### **"Gumnet Digest, Vol 116, Issue 5"**

### **You should change this to something more appropriate BEFORE replying using Reply or Reply All.**

Secondly, the Digest post is likely to have a lot of emails not related to the subject that you want to reply to. You should **Delete** (snip) these to remove unnecessary words **before** replying using Reply or Reply All.

### **The GUMNET Archives.**

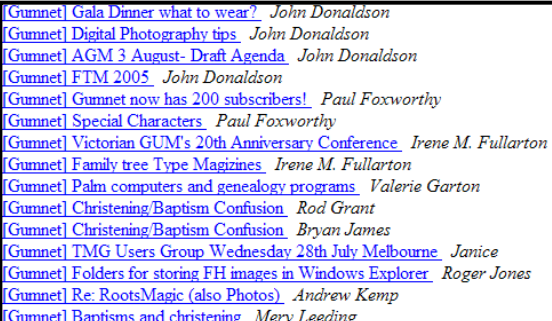

### **Figure 2: The GUMNET Archives**

message.

The list archives is available at: **http://lists.vicgum.asn.au/pipermail/gumnet/** and lets you look back on the previous posts, by thread, subject, author or date. You can also download the full archive, which is about 13 MB. Figure 2 is a bit of the archive. Clicking on the link opens the particular archive

### **But what happens if you change your email address on GUMNET?**

To change your address go to: http://lists.vicgum.asn.au/mailman/options/gum net and use this option:

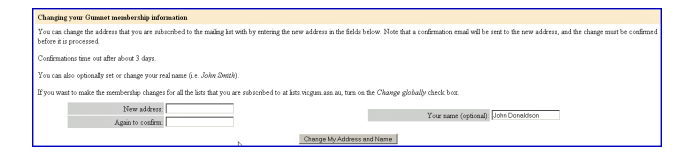

### **Figure 3: Change Address**

This will tell GUMNET that you have changed your email address. Alternatively, you can unsubscribe your old email address and then resubscribe with your new email address.

To unsubscribe your old email address before you shut it down.

### To do this go to:

http://lists.vicgum.asn.au/mailman/options/gum net

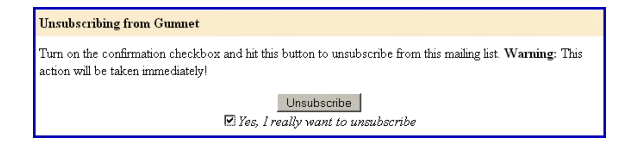

### **Figure 4: Unsubscribe**

Then when you get your new email subscribe with the new email as noted above. Figure 1.

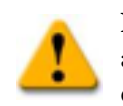

**Note:** If you change your email you also need to let GUM know through an email to info@vicgum.asn.au or advise

the office on Wednesdays by phone . The GUMNET mailing list is not linked to the membership database, so you have to take steps to advise both of the change.

### **Hold Mail**

What if you are going away and want to temporarily remain subscribed, but don't want mail delivered to you for a while (e.g. you're going on vacation).

### Again on the

http://lists.vicgum.asn.au/mailman/options/gum net link you can do this but if you disable mail delivery, don't forget to re-enable it when you come back; it will not be automatically reenabled.

### **The GUMNET Administrator(s)**

If you need any help with GUMNET you can contact the list administrator(s) at gumnet-owner@lists.vicgum.asn.au or contact the GUM webmaster at webmaster@vicgum.asn.au

#### **Grizzles**

If you have a grizzle about GUMNET (or anything else about GUM), could I ask you to please send an email to:

### info@vicgum.asn.au

This is the contact for **ALL** communication to the committee and the appropriate person will follow up every post to this email.

GUM is a club, not a commercial outfit, and everyone is a volunteer. The committee in particular tries very hard to help all GUM members. Our Help Desk is not in Manilla or Mumbai, but it will be someone that you know who will try and address any concerns. So if you have a grizzle fine, but please tell us so it can be addressed. It would be appreciated if you communicated either personally to the committee or to info@vicgum.asn.au rather than the whole GUMNET world. Thanks.

Give GUMNET a try. It is for GUM members, and is free as part of your membership. And whichever way you want to look at it, it is a great tool to keep in touch and another channel to get help.

### **GUM Facebook**

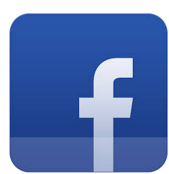

Another source of information is GUM's Facebook page. Items of genealogical interest are regularly posted on this page.

To have a look click on the icon or go to www.facebook.com/VicGUM.

Facebook is an additional source of information not a replacement for GUMNET (the benefits of which are outlined in this document).

I would like to take this opportunity to clarify for the benefit of all members, the purpose for which GUMNET was established.

GUMNET is a benefit to members so that persons with technical queries concerning use of computer software, or equipment as well as seeking guidance for the location of or methodology for seeking historical records can gain access to the expertise of all other members.

At no time should it be used for advertising (personal or professional), promotions (other than VicGUM) or for political purposes. Recently, information was posted on GUMNET concerning forthcoming financial restrictions on *Trove*. This information was of interest to all members. Regrettably following the initial post, political overtones were added with reference to which political party would provide additional funding. At this point I received numerous complaints from members regarding the politicisation of GUMNET.

Following receipt of these complaints a direction had to be issued to cease further conversation on the subject.

All email messages are moderated prior to being published and there is a restriction on message size and no images are allowed.

I ask all members to respect the purposes behind GUMNET and to ensure that it remains a valuable tool for all members to seek technical assistance in their endeavours.

> **John Donaldson Membership Officer 8 April 2019**

## **VICTORIAN GUM (GENEALOGISTS USING MICROCOMPUTERS) INCORPORATED**

ABN 47 032 151 571 Reg. No. A0023358X

Level 4, 460 Collins Street, MELBOURNE. VIC. 3000 (Entry from 83~89 William Street Melbourne)

PO Box 397, Collins St West. VIC. 8007

Tel: 03 9078 4738

Email: info@vicgum.asn.au<br>Website: www.vicgum.asn.au www.vicgum.asn.au Facebook: https://www.facebook.com/VicGUM

**Distributor of Software MacKiev Family Tree Maker in Australia**